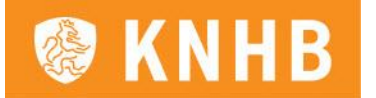

# **Handleiding invullen & afronden DWF Scheidsrechters**

## *Voorafgaand aan de wedstrijd*

Voorafgaand aan een vastgestelde competitiewedstrijd is het mogelijk de spelerslijsten van beide teams in te zien. Dit kan via de link die je toegestuurd hebt gekregen [\(https://dwf.hockeyweerelt.nl\)](https://dwf.hockeyweerelt.nl/).

Wanneer je in het overzicht van de wedstrijden een wedstrijd nog niet ziet staan, vul je de verificatiecode van de betreffende wedstrijd in. Daarna heb je toegang tot het formulier.

Je bezoekt het DWF door:

- 1. in te loggen met je verenigingsaccount of je hockey account;
- 2. te klikken op de betreffende wedstrijd;

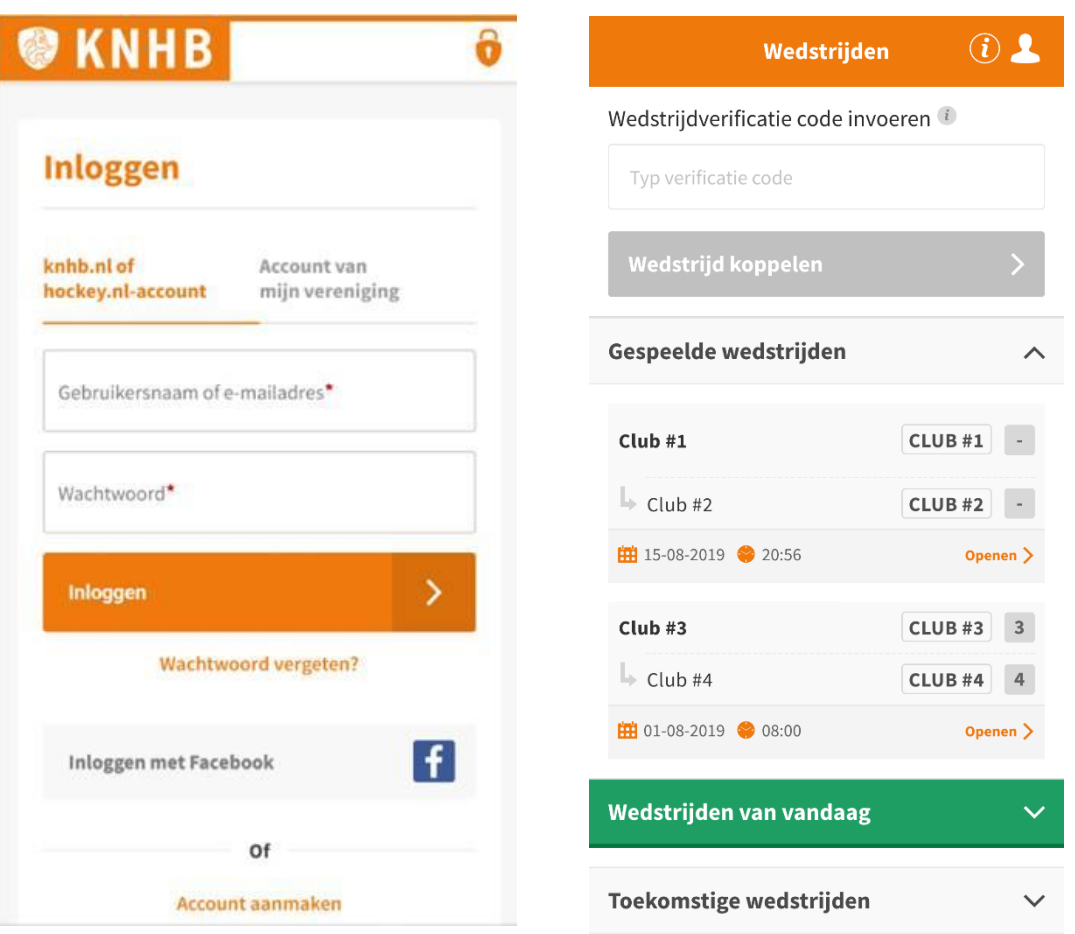

Ter verduidelijking: alleen de spelers die aangevinkt staan op het DWF mogen aan de wedstrijd deelnemen. Spelers die niet zijn aangevinkt mogen dus niet meedoen. Dit is ook van toepassing op eventuele invallers. Ook zij moeten aangevinkt staan op het formulier. Een invaller herken je aan het shirt-icoon dat achter de naam staat.

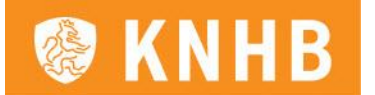

Mocht het toevoegen van invallers vooraf niet lukken, dan geeft de teambegeleider/ aanvoerder dit aan bij de scheidsrechters en de tegenstander. De teambegeleider maakt hier ook melding van in het opmerkingenveld op het DWF. Dat gebeurt na afloop van de wedstrijd. Zie je geen spelers staan voor aanvang van de wedstrijd, attendeer de aanvoerder of teamondersteuner hier dan op, zodat zij alsnog de lijst voor aanvang invullen.

### *Belangrijk*

Wanneer een invaller op het formulier staat, betekent dit niet automatisch dat deze speler speelgerechtigd is. Er vindt geen automatische controle plaats op leeftijd en het invalreglement. De teams zijn zelf verantwoordelijk er voor te zorgen dat spelers speelgerechtigd zijn.

#### *Na afloop van de wedstrijd*

Na afloop van de wedstrijd dienen de scheidsrechters en beide teams zo spoedig mogelijk, bij voorkeur direct na de wedstrijd, het DWF af te ronden.

- 1. Beide scheidsrechters registreren na de wedstrijd de eventuele kaarten en de eindstand.
- 2. Beide coaches/aanvoerders ronden het DWF af.

Advies is om het DWF gezamenlijk af te ronden en ervaringen over de wedstrijd met elkaar te delen/uit te spreken.

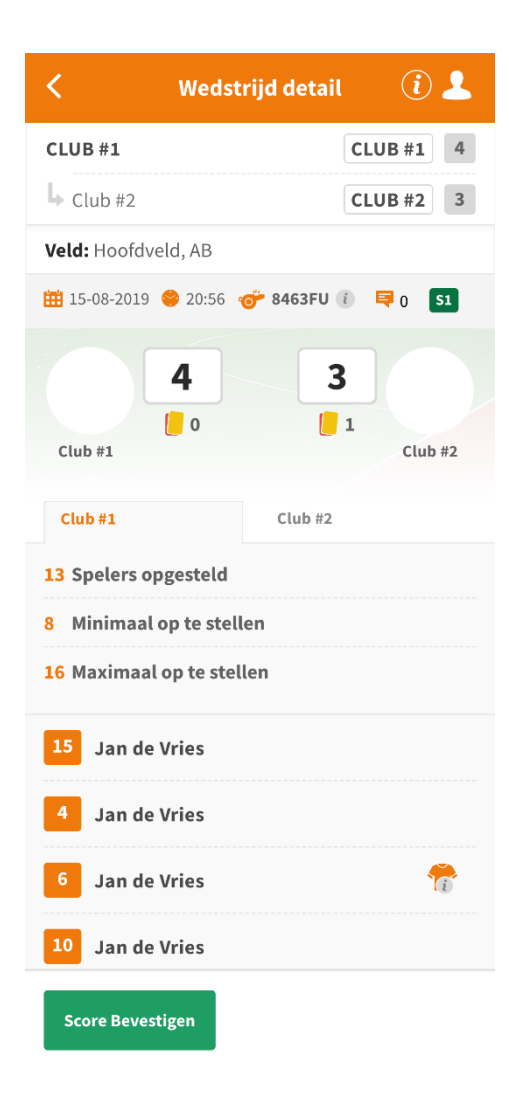

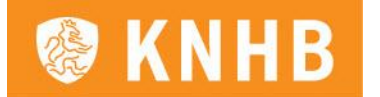

Afronden als scheidsrechter gaat als volgt:

- 1. Controleer de spelerslijst
- 2. Plaats de uitslag, eventueel ook de shoot-outs
- 3. Voeg eventuele kaarten toe bij de juiste speler
- 4. Voeg eventuele (relevante) opmerkingen toe
- 5. Rond de wedstrijd af door op afronden te klikken en verzend het DWF

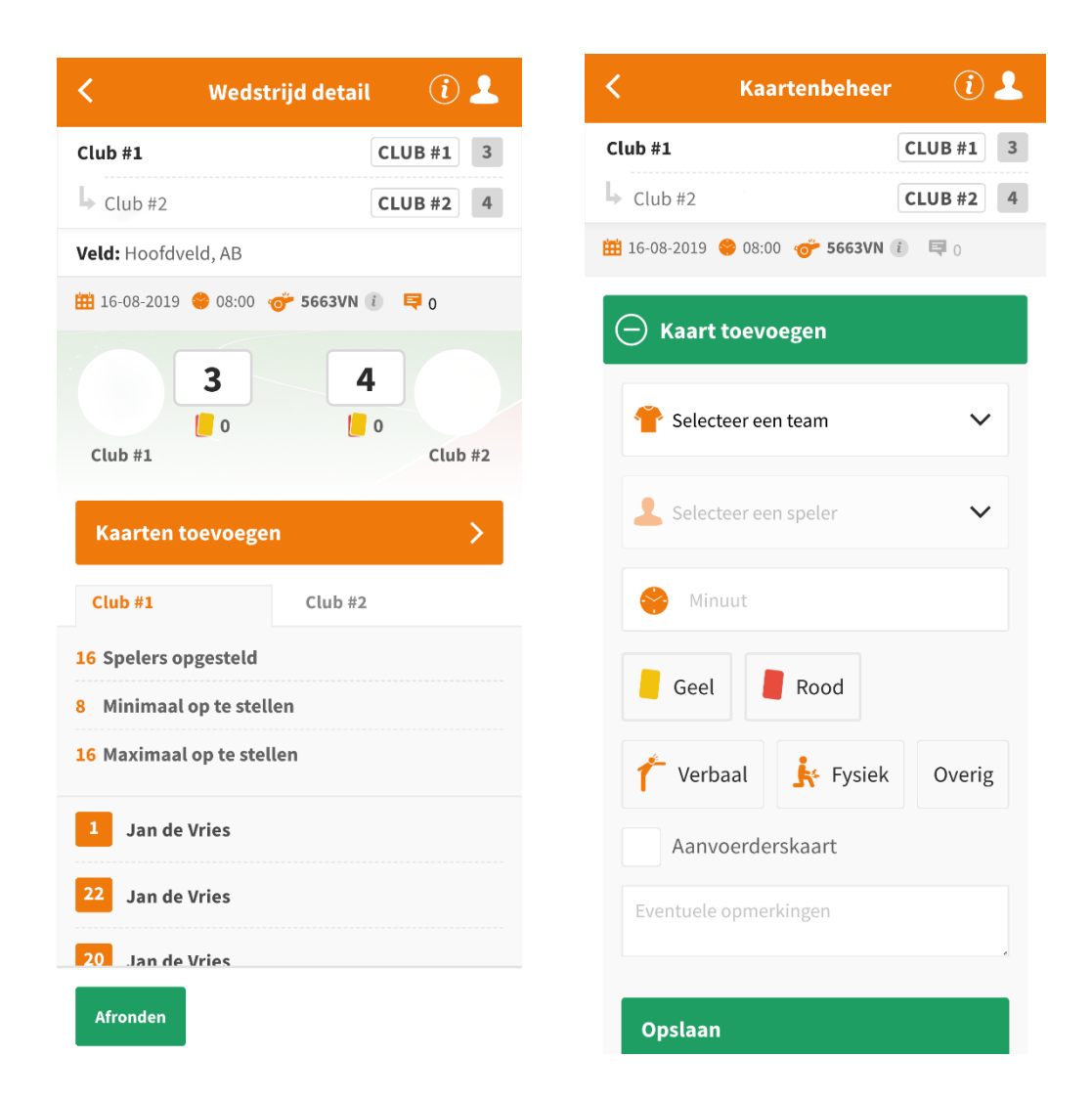

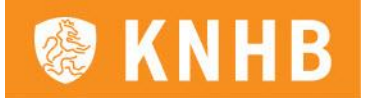

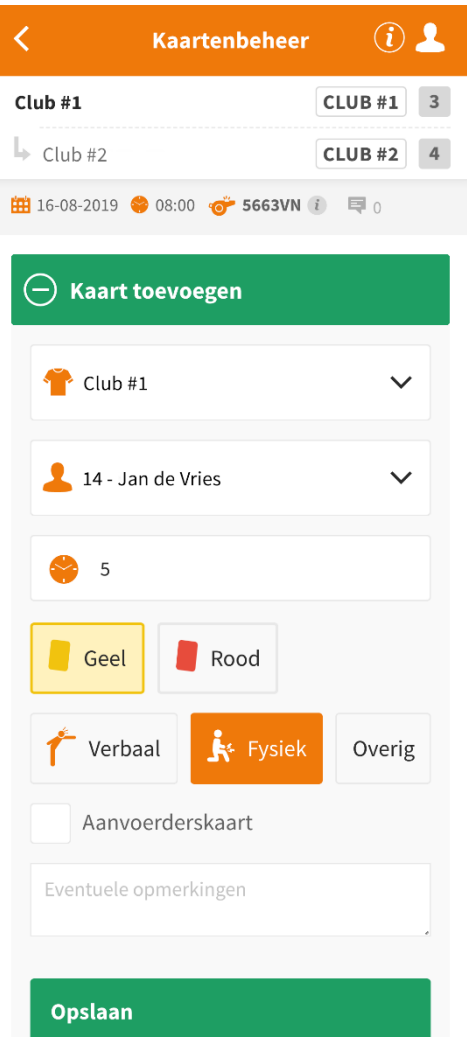

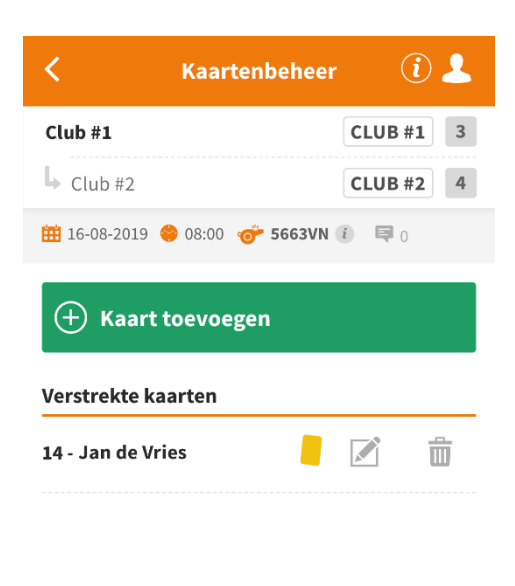

*Extra informatie*

Wanneer je in het DWF bent, kun je rechtsboven, naast het profielplaatje, op de i klikken. Daarmee open je in het formulier een handleiding en legenda.

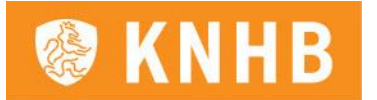

## *Afgelasten/staken wedstrijd*

Wedstrijden die worden afgelast of gestaakt kunnen door de scheidsrechter in het DWF afgelast dan wel gestaakt worden. Onderaan het DWF (onder de spelerslijst) klik je op de grijze button 'Wedstrijd afgelasten/staken'. In het vervolgscherm vermeld je de reden en het tijdstip en klik je op de groene button.

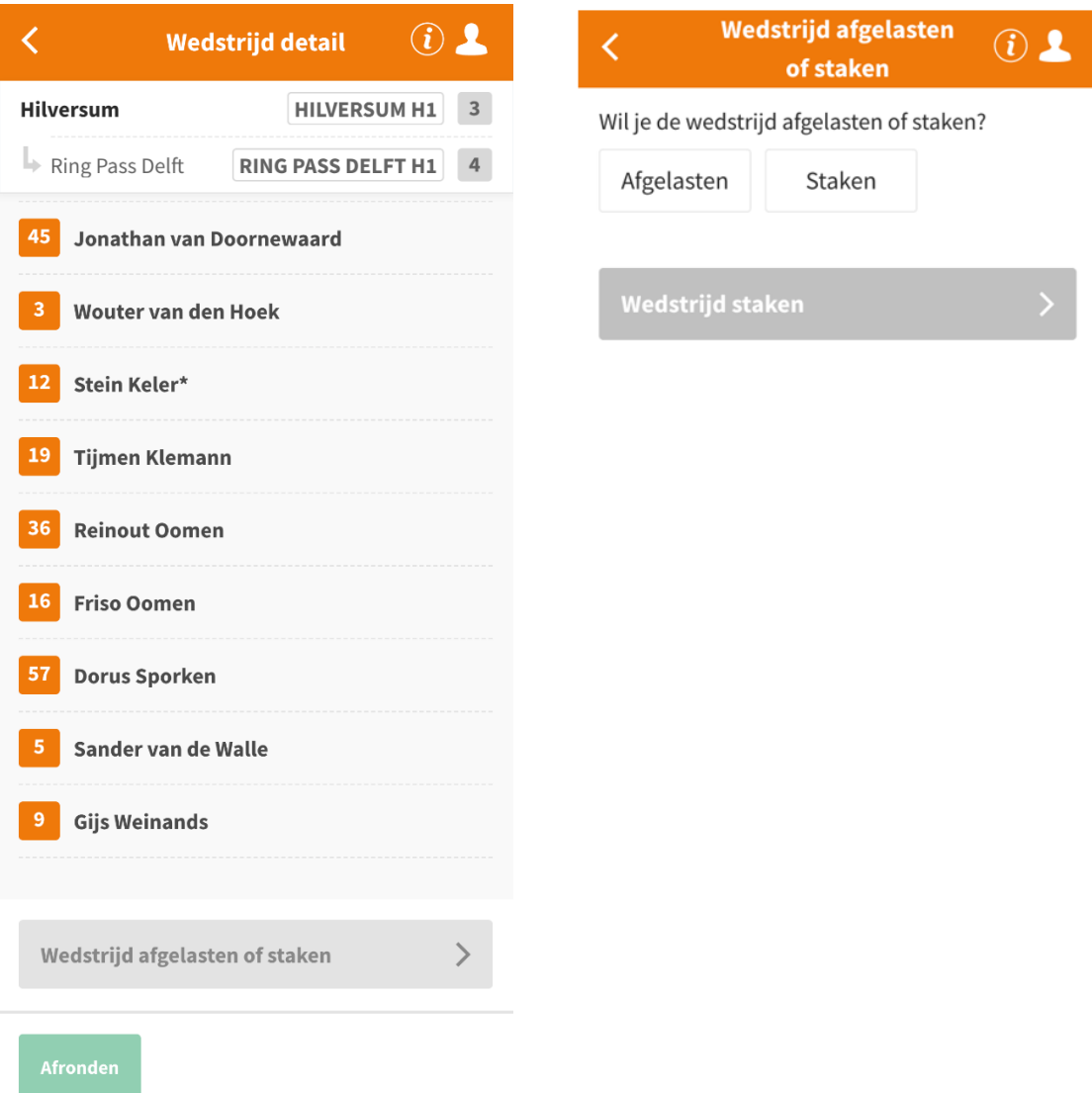

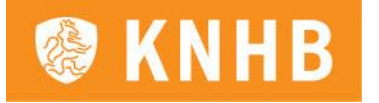

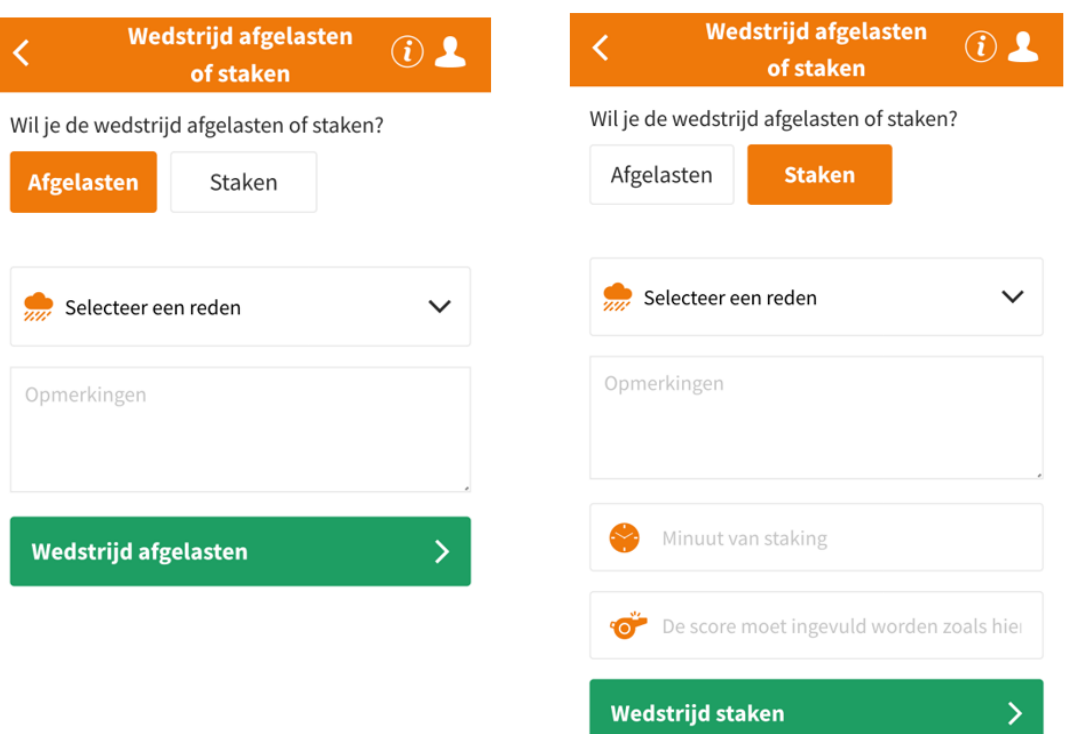